**Computer Aided Graphics in Architecture and Planning** 

Kaiman Lee and Clifford D, Stewart Perry, Dean and Stewart, Architects

Computer-aided graphics is illustrated by the use of ARK 2 system in two and three dimensional graphics manipulation. The ease of using this system is emphasized. ARK 2 is a user-oriented computer-aided design system for architects and planners who have little knowledge of computers.

"KEY WORDS AND PHRASES": Architecture, Planning Interactive Graphics Computer aided design User oriented Building Plan Drawing Design Process

## "CR CATEGORIES": 3.10, 3.30, 3.34, 3.41, 3.49

As architects and planners we all know how short we are on time. We lack the capacity to absorb the complexities of the vast amount of information being developed, and we are short on resources, especially the money required to do things in a time-honored, traditional manner. At the same time we are heavily weighted with responsibility to the society which we seek to serve, overwhelmed by the demand for product, and extremely aware of the overriding criteria of soc pose which must invade each of our projects. Stated in the briefest terms, we are asked to produce more work, of a higher quality more sophistication and to do so in a shorter period of time every before.

We know that available information, or accumulated knowledge, doubled between 1840 and 1940. It doubled again between 1940 and 1965, and will do the same between 1965 and 1975. Because of this information explosion there is very little chance that the practitioner in design/build field will be able to keep complete control of a actual information he needs to know without some technological aids. We are dealing with the conflict between information and the individual capacity for knowledge of the architect and planner. The problems with population are similar. We can understand the projections which have been made concerning the 40 billion people who are likely to inhabit this earth by 1980, but who among us can respond to these numb they are translated into the concept of society, rather than p

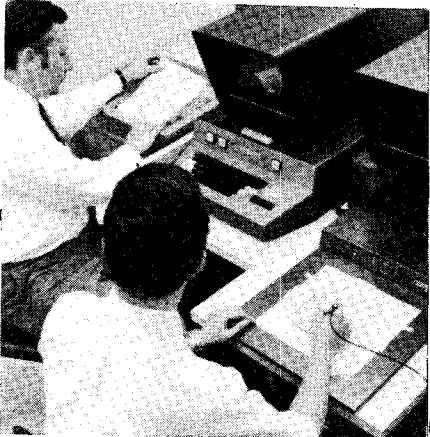

ARK 2 Station

With regard to the matter of time, many sociologists and psychologists have spoken about the apparent acceleration of time, when related to society and knowledge. While it is possible for us to envy their remoteness and agree with their interpretation, this in itself pr no answers. After awhile acceleration merely becomes a sensati speed, and when we are going as fast as we can there appears to be no increase in speed, merely an increase in pressure.

Thus, information, population, and time become for us knowl society and speed. There is far too much knowledge to be absorb by traditional means. Society is growing and demanding at too fast a rate for us to provide for it by traditional means, and the compression \* of time makes it impossible for us to adequately respond either problems of society, or to the problems of knowledge. We believe that the extention of our human ability to comprehend, react, and respond, can be found in the development of new techniques in design and in the application of computer graphics. A better understanding of the way in which we work, the way in which we solve problems, aided by the application of technological means and especially by computers, will<br>better allow the architect and builder to accumulate and apply the better allow the architect and builder to accumulate and apply the<br>information which is available to him. It will allow him to under-<br>stand and react to the needs of society, and to do so with a speed<br>and accumacy which is and accuracy which is unavailable through any other approach.

The following discussion concerns a modestly sized and financed interactive graphic system whose goal is simplicity, pragmatism, and  $\equiv$ economy, without the sacrifice of flexibility, expandability and power." By virtue of its non-experimental daily-use character, we feel it will point the way for greater acceptance and application of computer technology to the field of architecture and planning.

The decision to investigate the application of computer technology to the architectural field was relatively easy compared to the assess ment of the manner in which we wanted to conduct the application. We reviewed the efforts of others in this field, and attempted to learn by the problems which others were facing. In an unrestricted way, we tried to look at the total problem and only then set priorities for the specific programs to be written. We attempted to analyze all of the available information which the architect might use, not just what he is currently using. We very carefully specified the method of interaction between the practicing architect and the computer Finally, we specified the format of the final product.

Having established these as general goals of the system, we were able to select equipment which met these goals. The PDP-15 is an extremely fast and easy to use computer. The Computek Storage CRT terminals and their Electronic Tablet and Keyboard allow the designer to work in a very natural and uncomplicated manner; the left terminal is for instructions and selections, the right for graphics. The Gould hard copy device presents very quick and useful hardcopy of both the alpha-numerics of specifications and other data ready for reproduction as well as the graphic record of what has been produced on the cathode ray tubes. The Autotrol digitizer is used only for recording graphical information of big drawings. The programs are linked so that a single data base is available throughout the system. This Data Base is constantly enriched and enlarged by the normal use of the system and does not require elaborate preliminary investments in terms of time or money. The programs themselves are open-ended, and we are almost daily increasing the scope of the system to include new responses to emerging problems.

We can look at the programs as a system of three series. The first series carries the project from the development of the Data Base through the manipulation of adjacency diagrams into the development of block diagrams. The second series, which uses the same Data Base as the first, makes use of visual and dynamic modeling through the use of perspective techniques, and dynamic drafting systems using Standard Graphic Elements (SGE), stored drawings, and the unique dra ings prepared by the designer with the tablet. The third series includes all of the librarian functions of specification preparation, office management, critical path analysis, manpower leveling and so on.

All the programs are based on a menu system which provides a series of options to the designer. Once having picked an option by using the tablet, the designer can either continue to select options from the sub-menus which are brought up for his review or can immedia-

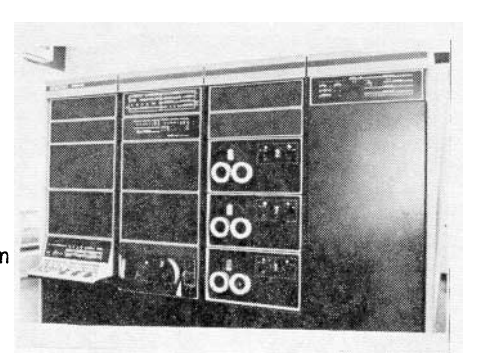

PDP 15 mainframe

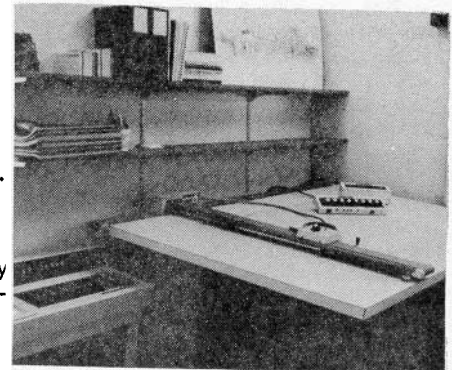

Autotrol digitizer

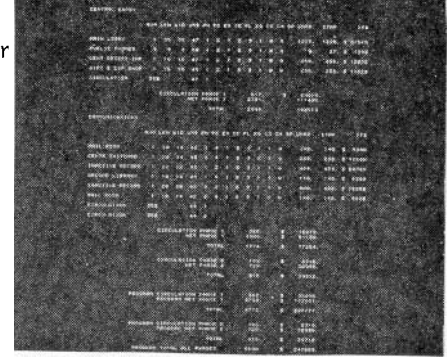

COMPROGRAPH text mode output

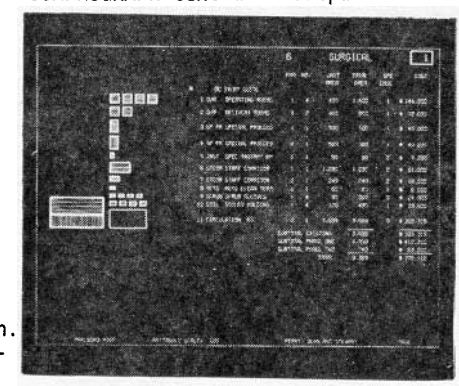

COMPROGRAPH, graphic mode output

act on the second cathode ray tube by drawing in a very natural manner on the tablet in front of him. The system, therefore, can be considered as tutorial in nature.

The description of the system in this paper puts emphasis on its dynamic and graphic capabilities. COMPROGRAPH deals with both arithmetic and words while at the same time providing the major data base for several other logic-oriented programs.

We include the following data about each programmed space: the name of the general functional zone (surgery, administration, etc.), the name of the subgroup (staff area, social services, etc.), the name of the space itself (radioisotipe storage, conference room, etc.), the quantity of such similar rooms in the group, the desirable dimensions, the required ceiling height and the desired relationship to the outside wall (parallel or perpendicular). Professional cost estimators give us the probably cost per square foot in today's prices, and we also list pertinent qualities about the space such as high tuility requirements and the major required characteristics such as quiet or social, or connection to outdoor area, or to daylight and such. we can assign the space to any one of three different development phases. We can edit any data of any item of any COMPROGRAPH inte actively at any time.

The output is presented in alpha-numeric tabular form, each complete with its circulation factor multiplied through and added divided into various phases and in total. It is also displayed g phically with every space drawn to a specified scale and hatched to indicate the phasing. A "total" block is drawn to scale to illustrate the sum of each subprogram and also divided by hatching into the various phases.

These clusters of spaces in the COMPROGRAPH data bank become basic data for COMPROPLAN. COMPROPLAN is a relationship program produces bubble diagrams based on data entered into a matrix whic automatically displayed, one pair of items at a time, from the COMPRO-GRAPH list. In this way, the designer considers the relationship between only two rooms at each time, not all 500 or more possible relationships, represented by numbers from 1 to I0 on any linear scale can be based on several criteria. It is very interesting to run a COMPROPLAN program for a space list with relationship indices based on adjacency, and then the same list based on visual connection indices, and again on distance or frequency of interaction or hierarchy of privacy and so on. The similarities and differences between the several bubble diagrams produced for various matrix criteria can be very telling in the reinforcement or destruction of the designer's bias which is based on preconception and previous experience. The architect and owner have the opportunity to edit each matrix input, to remove errors and preconceptions which may have produced absurd diagrams. New diagrams are produced in seconds to reflect these changes. By setting certain key items in a specific geographic screen position and then allowing the computer to set the remaining items, a sense of direction or of geographic planning layout can be achieved.

The designer can ask the computer to replace the bubbles by the areas and dimensions stored in the COMPROGRAPH data base. He can then begin to manipulate the individual spaces to abut, to form corridors, to articulate interior spaces or to fit various attempts at structural or systems modules. While we are not creating the final plan at this time, a carefully manipulated block plan is reproduced on hard copy for further work at the designer's desk. Built into it are the appropriate room or space dimensions arranged in a function manner and resulting in a known and acceptable gross square footage. Many of the basic requirements for a successful design result have been assured. The process has taken remarkably little time, often less than onethird of the time required to achieve the same results by hand, and the designer has been able to work with several of the perhaps 2,000 alternatives that the computer has reviewed internally.

COMPROSPACE, the basic graphic program, illustrates the interactive aspects of the graphic system. The first selection list which appears on screen one is the Master Operational Menu. Affectionately called MOM, it is the listing through which we select all the subsets of drawings, calculating, zooming and so forth. Each subset is represented by a new list, and some have further subsets each with a more detailed menu. Every subset has an escape back to MOM if we get

## PERAT, DEAN, AND STEVART<br>ARCHITECTS AND PLANNERS<br>ARCH NYSTEN - COMPAGNS

## COMPROPLAN relationship matrix

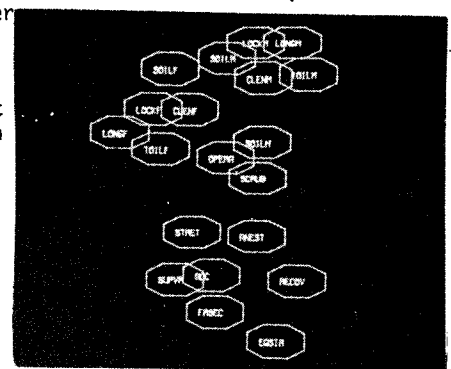

bubble diagram

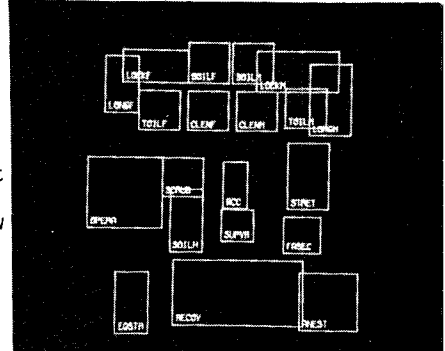

block diagram 1

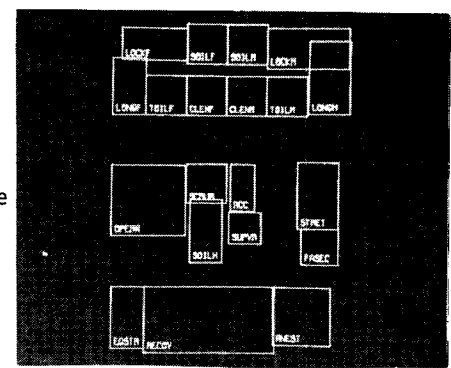

block diagram 2

into trouble. The first task is either to call for a drawing which we want to work over from our previous tape, or to select the box labeled 'Create a new drawing.

Once the drawing is on the screen, the designer can do a number of things with it. He can overlay it with a variety of grids, move any part of the drawing, add new lines, add a standard graphic element, add notes and dimensions.

The drawings can be on tape under the original title or, if we wish to keep both an original and an edited drawing, we can change the na of the new drawing. If not, the new drawing will automatically repl the drawing of similar name in the tape to keep it up to date. At t same time, we can request hard copy of the drawing to be produced by the Gould printer.

The "Zoom" subprogram allows us to enlarge or reduce the drawing, left, right, up or down at the same or any scale. While the face of the cathode ray screen that we are actually looking at measures 8" x<br>10", "Zoom" encourages us to think of our projects at immense, overal , "Zoom" encourages us to think of our projects at immense, overall scale, even full size. By zooming out like a rising helicopter, we can see and draw the entire project in simplified terms. By zooming back into the drawing we can work on it at middle scale, section by section, and by zooming into the drawing further we can design even the smallest pieces at reasonable size. All the data entered on one scale is available at any other scale, calculated and displayed with speed and accuracy at any other scale.

COMPROSPACE then is a single versatile interactive graphic program which, among other things, allows us to draw any subject at any variety of scales; use standard graphic elements singly or in groups; manipulate and repeat parts of the drawing independently; calculate areas and dimensions; make progress prints; create final drawings. And then there are tasks to which it is also being put, each one of which could have been conceived of as a separate program: lay out sign graphics with automatic spacing and proportion; lay out stairs that meet code and convenience and draw them in full detail; lay out audi toria seating with good sight lines and every seat drawn; compare actual areas with program areas to pinpoint discrepancies; compare travel distance with desirable norms; mapping with "zipatone" patterns for demographic studies. This list is by no means complete nor do we have any idea yet of how many different applications exist for the program.

The other program which we can classify as graphic is COMPROVIEW for perspective drawing. Three-dimensional data about a building, a space or a site are digitized and entered into the computer storage. Once this data is accurately entered, it can be used over and over to create new views from any vantage point. By entering the name of the object and answering specifically requested data about distance and angle of view, we create a new and accurate one, two or three point perspective. These are outline perspectives only and do not have tone or texture, which can be added later by the designer. We can enter into the perspective such standard graphic elements as cars, trees or people. We can create specific repetitive elements such as window details and wall panels which can be repeated as often as required.

In addition, we can pre-specify multiple station points which traverse a given route and display the building from specific angles. This series of instructions creates an automatic sequence of views, as close as one inch in distance and one degree of angulation, which allows us to drive by, walk up to and through, or fly over an object. While the basic intention of this program is to let us examine the building from any view and select the most telling one for further elaboration in hard copy, we have found that by photographic the screen with motion picture equipment we can simulate excellent motion effects of buildings and sites of great complexity.

The uses to which the ARK 2 system is put to date span the entire gamut of the design process-demographic analysis and modeling; space programming, master planning and block diagramming; schematic design; three dimensional simulation; networking and control, decision making, drafting, specifications and management.

There are some architects and planners who will remain forever skeptical of mechanical & technological innovation. But as profes~ sionals, we must be alert to those who will resist change merely to retain the accepted ways of life and who will narrowly refuse even to

![](_page_3_Picture_9.jpeg)

COMPROSPACE, room plan

![](_page_3_Picture_11.jpeg)

![](_page_3_Picture_12.jpeg)

building plan

![](_page_3_Picture_14.jpeg)

demographic study

become acquainted with this new potential. Computers are no longer a blue-sky visionary dream or a new drafting machine toy, because the hardware and programs are here, and we have used them. They will not create stereotyped design and kill intuitive thought unless we abdicate our position as designers of the environment to untrained and uninterested tradesmen.

![](_page_4_Picture_1.jpeg)

COMPROVIEW

![](_page_4_Picture_3.jpeg)

![](_page_4_Picture_4.jpeg)

- 1. Stewart, Teicholz and Lee. Computer/Architecture Programs reference manual, 3 volumes, June 1970.
- 2. Stewart and Lee. Can a 54-year-old Architectural Firm Find Romance and Happiness with an Interactive Computer System? Progressive Architecture, July 1971.
- 3. Stewart and Lee. Troika for Architectural Planning, Proceedings of the Association for Computing Machinery 1971 National Conference, Chicago.
- 4. Kaiman Lee. Computer Programs for Architects and Layout Planners, Proceedings of the American Institute of Industrial Engineers, 1971 National Conference, Boston.
- 5. Stewart and Lee. Computer Aided Programming and Schematic Design of Health Facilities, Proceedings of the National Seminar on Computer applications in Planning and design of Health Facilities. June, 1970, Ottawa.
- 6. Kaiman Lee. Notes on the State of the Art Computer Applications in Architecture, paper presented at the Advanced Management Research Conference "Managing New Building Projects", Oct. 1971, New York City.
- 7. The Computer in Architecture, a 15 minute, 16 mm. color and sound film, produced by Big Productions, Inc. in cooperation with Perry, Dean and Stewart, Architects.
- 8. Kaiman Lee. The Computer as an Arc<u>hitectural Design Tool</u>: <u>An</u> Exploration into certain Multi-story Building Plan Layouts, M. Arch. Thesis, lowa State University, Aug. 1968.
- 9. Stewart and Lee, COMPROSPACE: Interactive Computer Graphics in the Real World, proceedings of the EDRA 3/ AR8 conference, Los Angeles, Jan. 1972.

![](_page_4_Picture_14.jpeg)

![](_page_4_Picture_15.jpeg)